# **ARCH ON**

ARCHON depicts the eternal struggle between Light and Darkness as **a** contest of action and strategy between opposing forces wrought from myth and legend. The Light Side and the Dark Side are equal in<br>number, balanced in strength, but not identical. Their aim, however, is the same: conquest of the five ·power points" or the elimination of the opposite side.

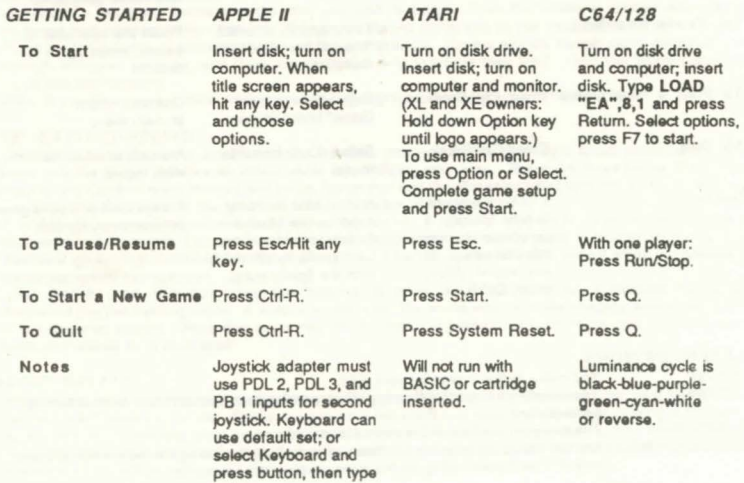

in key.

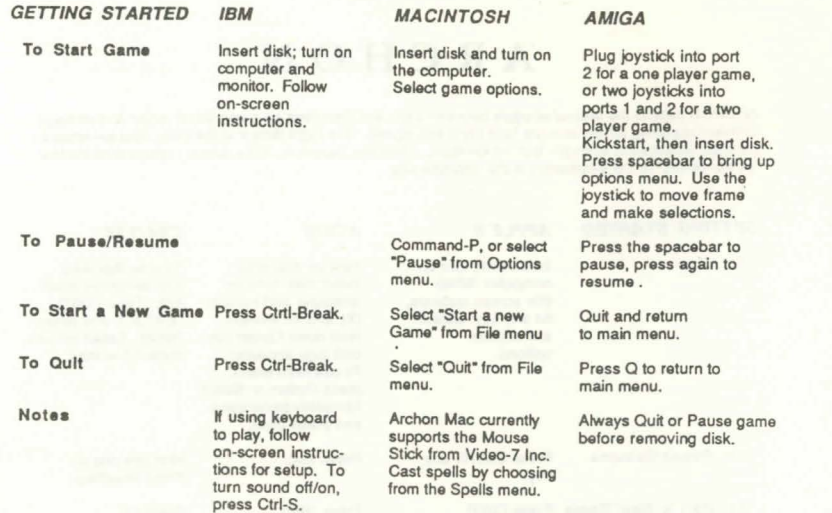

## PLAYER OPTIONS

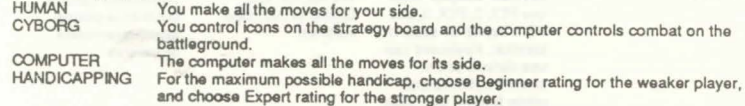

The game depicts the eternal struggle between Light and Dark. Each side has 18 icons, balanced in strength, but not identical. Their aim is the same: conquer the five "power points" or the eliminate the opposite side.

#### THE TWO SCREENS

First ls the strategy screen whore, by turn, the lcona are maneuvered Into favorable positions. When an Icon moves onto a square already oocupled by an opponent's icon, tho game ahifts to the batlleground where both fight for that square.

## INITIAL STRATEGY SCREEN

The Luminosity Cycle - "Luminance" squares on the strategy screen vary in brightness throughout the game. Your fortunes tend to ebb and flow with this cycle because Light Side icons are harder to defeat on light squares than when they are on the dark squares and vice versa.

Power Points - Flashing symbols indicate the five power points. Icons on power points heal faster and are protected from magic spells. You win the game when you occupy all five power points.

Movement - Move the frame atop the icon you wish to select. Push the button to choose icon. Move the frame atop the destination desired, and press button to move icon to that destination.

There are three forms of movement; ground, fly, and teleport. Ground movers cannot move diagonally, or through oocupied squares, and fliers are restricted only In where they land. Only the Wizard and the Sorceress can teleport.

Note: If you change your mind while maneuvering a ground mover, you must backtrack.

THE BATTLEGROUND<br>Combat is immediate and simultaneous. Joysticks (mouse, or direction keys) direct movement of the icons and the button initiates an attack while immobilizing your icon. There are three forms of combat. Knights and Goblins wield swords and clubs; Banshees and the Phoenixs inflict damage in a circular area around themselves; and all the other icons throw missiles of some son.

The Attack Interval, while fast and furious, has limits. It takes a moment to raise a sword or rip a boulder from the ground! The computer will sound a tone when your icon is ready to launch another attack. Barrlers go through luminosity cycles of their own. A barrier is impenetrable except when it disappears (becomes nearly transparent)

Life, Death, and Wounds affect the "lifelines" at either end of the arena which indicate the current lifespan of the two battling icons. A victorious icon from the arena returns to the strategy screen in control of the disputed square. Wounded icons heal slowly with the passage of time; more quickly on a power point; or instantly by a Heal spell.

#### MAGIC SPELLS

'•

Magic is the most significant strategic element. Only the Wizard and the Sorceress can cast spells. You can cast each spell only once. Spells are powerful but each one weakens the mage casting it. To cast a spell, move the frame atop your mage and press the button twice. Push the joystick up and down to survey the spells still available, push the button when you find the one you want. On the Macintosh, pull down the spells menu. You'll get additional messages.

#### TELEPORT

Effect: Moves icons any distance from one square to another. Actions Required: Move the frame to the icon, push the button and then move it to its destination. Restrictions: You cannot move an enemy icon, move into a square already occupied by your own icon, teleport onto or off a power point or teleport an imprisoned icon.

#### HEAL

Effect: Heals any icon of all wounds. Actions Required: Move the frame to the wounded icon and push the button.

Restrictions: You cannot heal an icon on a power point.

## SHIFT TIME

Effect: Two effects are possible. Reverse the flow of time or abruptly shift time on the luminosity cycle. Actions Required: None after selecting the spell. Restrictions: None.

#### **EXCHANGE**

Effect:Causes any two icons to trade places.

Actions Required: Move the frame to the icon you wish to transpose, push the button. Then do the same 'o the other icon.

 $R$ estrictions: Imprisoned icons, or those icons on power points cannot be exchanged.

#### SUMMON ELEMENTAL

Effect: Allows for attack of an enemy icon with a new, temporary icon representing earth, air, fire or water. After the battle the elemental vanishes.

Action Required: Move it to the icon you wish to attack.

Restrictions: You cannot attack an icon on a power point or choose which elemental will respond to **your summone.** 

#### REVIVE

Effect: Restores an icon previously killed in combat.

Actions Required: The revived icon comes from a display on your side of the strategy screen and its **destination must be a vacant square next to your mage.** 

Restrictions: You cannot revive a live icon. One of the squares next to your mage must be vacant.

#### IMPRISON

Effect: Keeps an icon from leaving its square. *Important*: An imprisoned mage cannot cast spells. Imprisonment is temporary until the luminosity cycle color of the prison square matches that of the imprisoned icon.

Actions Required: Move the frame to the target icon and press the button. Restrictions: You cannot imprison an icon on a power point.

#### CEASE CONJURING

If you change your mind while selecting a spell or if the spell you want is unavailable or cancelled, you may push tho button while "CEASE CONJURING" Is displayed and than start over.

#### THE OPPOSING FORCES

#### Light Side

The WIZARD mage casts balls of fire, and other spells. The UNICORN is swift and agile. Its horn fires a bolt of energy.

Tho ARCHERS are endowed wtth quivers that are never empty.

- A GOLEM is an artificial being and its weapons are boulders.
- VALKRIES are females who can walk on air and carry an enchanted spear.

The DJINNI can raise a small tornado.

The PHOENIX can explode into a mass of fire and be unscathed. During metamorphosis it is invulnerable.

The KNIGHTS are soldiers armed and armored against far larger enemies than themselves .

#### Dark Side

The SORCERESS mage fires her lightning bolts and casts spells.

- The BASILISK has quick movements and a deadly glance.
- The MANTICORE's tail bristles with great quills.
- The TROLL seizes whatever is handy and catapults it.
- The SHAPESHIFTER steals form from tts enemies and becomes **a** mirror Image.

The DRAGON's flaming breath will kill many creatures. Its awesome powers make it second only to the **Sorceress.** 

The BANSHEE attacks with her keening wail, draining the life from anyone within range. The GOBLINS have gnarled clubs that.are more than **a** match for the swords of the Knights.

#### PLAYING HINTS AND TIPS

#### Strategy Openings

*Conservative:* Move your unfavorably located icons onto more favorable squares. Establish **a** strong, balanced position early.

Magical Assault: Wipe out the strongest enemy icon right off the bat. This is most easily done with a combination of spells.

*Monster Romp: Risky but fun and sometimes surprisingly effective. Just fly or teleport your strongest* icon to the other side and take it rompin' and stompin'.

## Strategy-General Hints

Stay on your color. Plan ahead. Avoid traffic jams. Protect your magel

#### Strategy-Spells

Teleport. Handy for rossing a slow or unfavorably placed icon into your opponent's back ranks. Heal: Never heal a Shapeshifter since it regenerates between battles.

Shift Time: Use to prolong imprisonment. Strategic use could allow for a concerted attack on the power points.

Exchange: Frustrate an enemy advance by exchanging a menacing intruder with a weaker Icon. Summon Elemental: Unaffected by changes in luminance, they are well suited for attacking an enemy that remains on squares favorable to it.

**Revive: Revive only your strong icons!** 

Imprison: The real trick is timing, coupled with Shift Time to prolong the effect.

#### Combat General Hints

Don't move in straight lines. Hit and run. Use diagonal shots. Trap your opponent in a corner. Confuse your opponent. Know your icon's strengths and weaknesses. Feint!

#### Combat Icons

WIZARD: Avoid using unless attacked. SORCERESS: Avoid combat if possible I UNICORN/BASILISK: Speed and distance are their prime weapons. ARCHER: Keep in mind that the slow nature of their attacks. GOLEM/TROLL: They have long lives and conduct deadly attacks. DJINNI/DRAGON: You have power to spare here. VALKRIE: Basically a tougher Archer. PHOENIX: Move close-the closer, the better. SHAPESHIFTER: Success depends on having the proper battleground. MANTICORE: Has the advantage of a broader attack than its counterparts. BANSHEE: Attacks efficiently. with great skill. KNIGHT/GOBLIN: Moves quickly but erratically. Get in close and stay there. ELEMENTALS: The Earth elemental should be played like a Golem/Troll. Tactically, you can think of Fire as a Wizard, Air as an Archer and Water as a Manticore.

# ARCHON II: ADEPT

## GETTING STARTED

**APPLE II**<br>Insert disk; tum on computer.<br>To use mein menu, mess Spacebar, Choose options. select Start.

Turn on disk drive, insert disk; turn on computer<br>and monitor. (XL and XE owners: Hold down Option<br>key until logo appears.) When title screen appears, press Start In use main menu, Use Option and Select keys for game setup. Press Start to begin play.

Press Specebar. Presa Start. Press System Reset.

ATARI

After choosing game setup, oress Soacebar for handicap options. Beginners start<br>with more magical energy<br>advanced players with le with more magical energy, advanced players with less energy.

C64/128<br>Turn on disk drive and oomputer; insert disk.<br>Type LOAD "EA" 8.1 and press Return. Select options, press f7 to start.

#### **AMIGA**

Plug joystick into port 2 for a one player<br>game, or two joysticks into ports 1 and 2 for two<br>player games. Kickstart, then insert disk.<br>Press spacebar to open<br>the Ootions menu. Use the jdystick to move frame and<br>make selections

Press the spacebar<br>Press O Press<sub>O</sub>

Press Run/Stop Prace O Press<sub>O</sub>

> Before pressing 17 to<br>start, press Run/Stop for handicap options. Beginners start with more magical energy, advanced<br>slevers with less energy.

-7-

Press Spacebar. Proce C.M.R. Press Ctrl-R.

To Pauee/Reaum• To Start a New Game

To Quit Notes

To Pause/Resume<br>To Start a New Game

To Qull **Notes** 

Joystick adapter must use<br>PDL 2, PDL 3, and PB 1 inputs for second loystick. Keyboard can use default<br>set: or select Keyboard and press button, then type new key.

GETTING STARTED

#### TWO SCREENS

**Adept uses the same Strategy and Battleground screens as does Archon.** 

#### PLAYER OPTIONS

Adept uses the same Player Options as does Archon.

## **MOVES**

You begin with four Adepts. On each turn you use whatever magical energy you have left to: t . Move an **Mept. 2. Use an Adept to cast a spell. or 3 . Move an icon conjured up on a previous turn.** 

#### **WINNING**

You win if you occupy all six power points, if you triumph in the Apocalypse or if your opponent runs out of **magical energy or icons.** 

#### THE BOARD

The main board is composed of four bands representing the classical elements of Earth, Water, Air and Fire. There are four squares which are not part of the bands. Two are black, neutral Voids. The others are the citadels of Order and Chaos. Voids can be occupied by icons but citadels cannot.

**There are six flashing power points. Two are the Voids and the other four move from turn to turn.** 

#### MOVEMENT

If the frame is on your side, it's your turn. Use your joystick to move it atop the icon you want and push the button. Next, move it to your intended destination and press the button again. (If you doni want that icon, then push the button again. NOTE: The rule for cancelling an Adept move is different.) Elomontals & Demons: Slide them as far as you like with two restrictions: they cannot pass another icon and they cannot and up atop a friendly icon. You may jump from one element to an adjacent one. Adapts: Thay can teleport anywhere on the board at the cost of a bit of magical energy.

#### MAGIC SPELLS

- Instead of a move an Adept can cast any spell ii has enough energy for. Select the Adapt with the frame, press the button and press it again. This produces "SELECT YOUR SPELL".
- Mova Iha joystick forward and backwards to get the choices. Press the button on the one you want. You can change your mind with "CANCEL SPELL". If you already selected the spell then move the frame to your citadel and press Iha button.
- Magic lies at Iha heart of the action but ii costs. The amount of magical energy you have is shown by the vertical bar and varies throughout the game.
- Moving icons is mostly free but its takes energy to maintain Demons and Elementals and lots more to cast spells. The energy bar shows you the cost of your options.
- The effect of spells is limited to the element that the Adept is on. Adepts cannot cast spells from a Void and are immune to all spells except Heal.

#### THE SPELL LIST

 $\iota$ 

**Summon: Choose among four Demons and four Elementals. NOTE: Adept magic works only within the** element of the conjuring Adept. You may summon an icon and directly attack an opposing icon at an energy cost. For attacking Adepts you must use icons already on the board. Heal: Cures half of an icon's wounds and all paralysis. Weaken: Cuts an enemy icon's current lifespan in half.

**Imprison: The impnsoned ioon cannot be moved but it costs energy.** 

**Release:** When you can no longer afford or need to keep an icon imprisoned.

**Banish:** Very expensive to cast but very effective

**Apocalypse: Use 10 put a hopelessly overwhelmed enemy out of m1sery or as an aci of suicidal desperation.** 

#### COMBAT TIPS

Attack Methods: On the battleground, icons hurl, hammer, flame, sing, fling, stare and otherwise **harass the enemy in whatever direction you move the joystick while pressing the button.** 

The Attack Interval:Combat is fast but you have to wait for the attack interval to pass before you can **attack again.** 

Attack Styles: Each icon is most effective when used in friendly elements and well understood. Adent missiles can be steered as long as you hold down the button but then the Adepts cannot move.

**The Gorgon does not wound; it paralyzes. Wraiths are not nice; they are invisible except when they are**  attacking you.

The Firebird cannot be hurt, or move when exploding, but you can end the explosion by releasing the button.

Sirens don't have to aim. Just press the button and the singing and the dying starts.

Juggernauts are like missiles. They travel in straight lines and are invulnerable-except to the song of the **Siren.** 

# **ARCHON-Ouick Reterence Card**

## **The Opposing Forces**

# **LIGHT SIDE**

**VALKYRIE** 

**DJINNI** 

**PHOENIX** 

**MOVEMENT** 

**ATTACK MODE:** 

ATTACK FORCE:

ATTACK SPEED:

NUMBER ON SIDE: 2

LIFESPAN:

MOVEMENT:

**ATTACK MODE:** 

**ATTACK FORCE:** 

NUMBER ON SIDE: 1

**ATTACK INTERVAL: Average** 

**ATTACK SPEED:** 

**LIFESPAN** 

MOVEMENT:

ATTACK MODE:

**ATTACK FORCE:** 

**ATTACK INTERVAL: Long** 

**NUMBER ON SIDE: 1** 

ATTACK SPEED:

**LIFESPAN:** 

SPEED:

SPEED:

**ATTACK INTERVAL: Average** 

SPEED:

 $FN-3$ 

Normal

Moderate

Avergge

 $FW-4$ 

Normal

Whirtwind

Moderate

Medium

Long

 $FW-5$ 

Great

Slow

Long

Normal

Fiery explosion

Slow

Magic spear

#### **WIZARD**

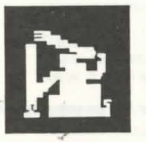

**MOVEMENT**  $[eleport-3]$ **SPEED** Normal **ATTACK MODE:** Fireball ATTACK FORCE-Great **ATTACK SPEED:** Medium **ATTACK INTERVAL: Average IIFFSPAN** Avergge NUMBER ON SIDE

## UNICORN

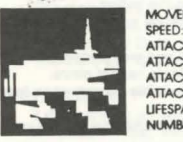

**MOVEMENT**  $Ground - 4$ Normal **ATTACK MODE:** Energy bolt **ATTACK FORCE:** Moderate **ATTACK SPEED:** Fast **ATTACK INTERVAL: Short** LIFESPAN: Avergge **NUMBER ON SIDE: 2** 

#### **ARCHER**

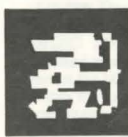

#### **MOVEMENT:**  $Ground - 3$ SPEED: Normal **ATTACK MODE:** Arrow **ATTACK FORCE:** Minor **ATTACK SPEED:** Medium **ATTACK INTERVAL: Average LIFESPAN** Short NUMBER ON SIDE: 2

SPEED:

#### **GOLFM**

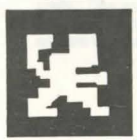

**MOVEMENT:**  $Ground-3$ Slow **ATTACK MODE:** Boulder **ATTACK FORCE:** Great **ATTACK SPEED:** Slow **ATTACK INTERVAL: Long LIFESPAN:** Long **NUMBER ON SIDE: 2** 

# **KNIGHT**

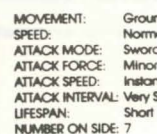

 $Ground-3$ Normal Sword Minor Instant **ATTACK INTERVAL: Very Short** 

# **ARCHON-Ouick Reference Card**

## **The Opposing Forces**

# **DARK SIDE**

#### **SORCERESS**

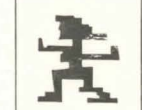

**MOVEMENT** SPEED: Normal **ATTACK MODE: ATTACK FORCE:** Moderate ATTACK SPEED: Fost **ATTACK INTERVAL: Avergge LIFESPAN** Average NUMBER ON SIDE: 1

#### **SHAPESHIFTER**

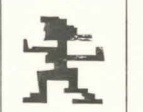

 $felenot-3$ Lightning bolt

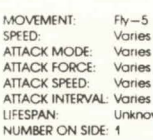

Unknown

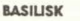

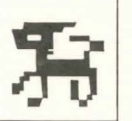

**MOVEMENT** Ground-3 SPEED: Normal **ATTACK MODE:** Eye beam **ATTACK FORCE:** Great **ATTACK SPEED:** Fast ATTACK INTERVAL: Short LIFFSPAN-Short NUMBER ON SIDE: 2

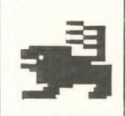

Normal Minor Slow ATTACK INTERVAL: Average **LIFESPAN:** NUMBER ON SIDE: 2

## **TROLL**

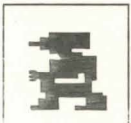

**MOMEMENT**  $Ground - 3$ SPEED: Slow **ATTACK MODE:** Boulder ATTACK FORCE: Grect **ATTACK SPEED:** Slow **ATTACK INTERVAL: Long IFFSPAN** Long NUMBER ON SIDE: 2

# **DRAGON**

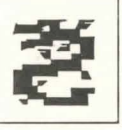

MOVEMENT:  $FN-4$ SPEED: Normal **ATTACK MODE:** Fiery breath ATTACK FORCE: Very great **ATTACK SPEED:** Medium **ATTACK INTERVAL: Long LIFESPAN** Very Long NUMBER ON SIDE: 1

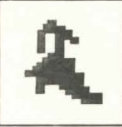

MOVEMENT:  $FW-3$ SPEED: Normal **ATTACK MODE:** Scream **ATTACK FORCE:** Moderate **ATTACK SPEED:** Instant **ATTACK INTERVAL: Long** LIFESPAN: Average **NUMBER ON SIDE: 2** 

**GOBLIN** 

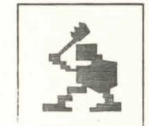

**MOVEMENT-** $Ground - 3$ SPEED: Normal **ATTACK MODE:**  $Cub$ ATTACK FORCE: Minor **ATTACK SPEED:** Instant **ATTACK INTERVAL: Very short** LIFESPAN-Short NUMBER ON SIDE: 7

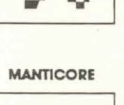

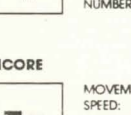

**MOVEMENT ATTACK MODE: ATTACK FORCE: ATTACK SPEED:** 

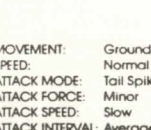

 $Ground - 3$ **Tail Spikes** Average

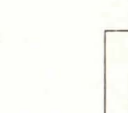

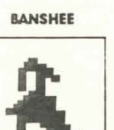

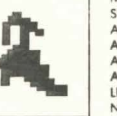

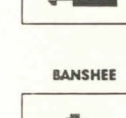

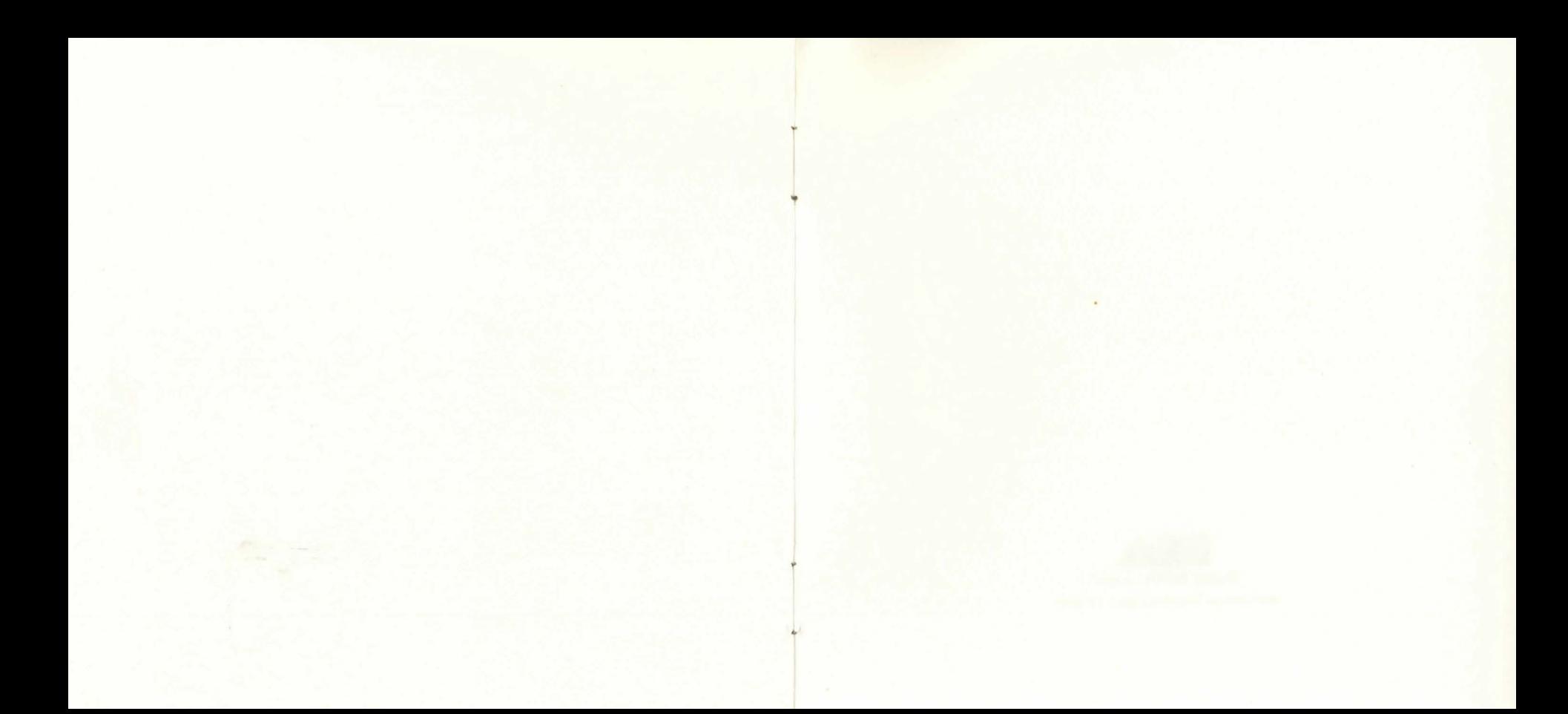

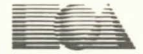

**ELECTRONIC ARTS"'** 

1820 Gateway Drive, San Mateo. CA 94401